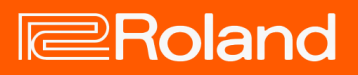

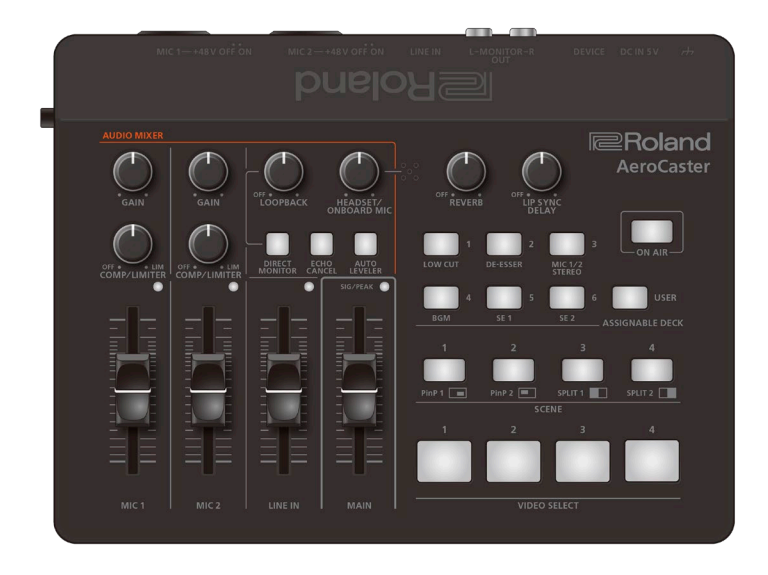

# AeroCaster VRC-01

Manual del usuario (Versión 1.05 y posteriores)

# Tabla de contenido

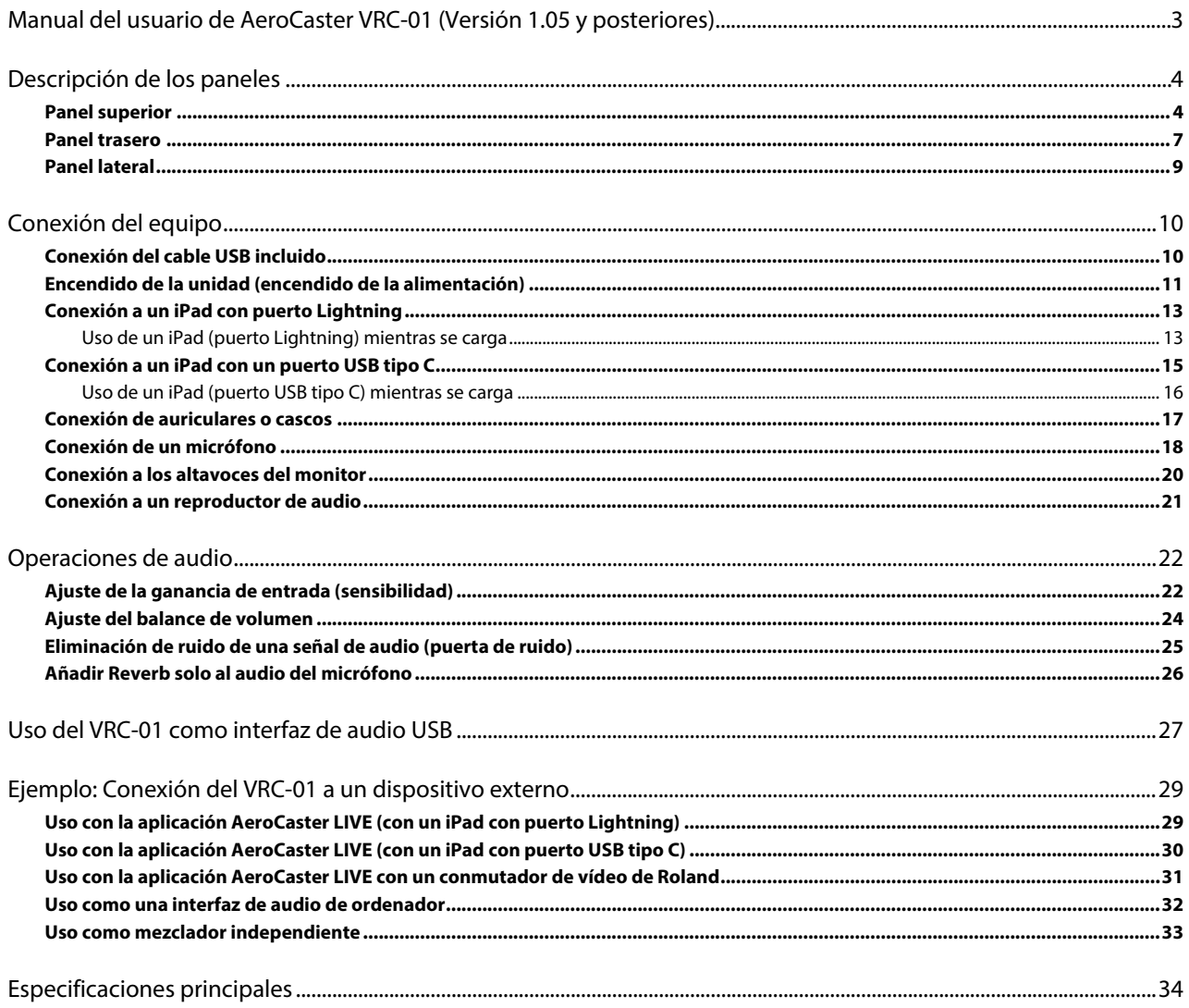

# <span id="page-2-0"></span>Manual del usuario de AeroCaster VRC-01 (Versión 1.05 y posteriores)

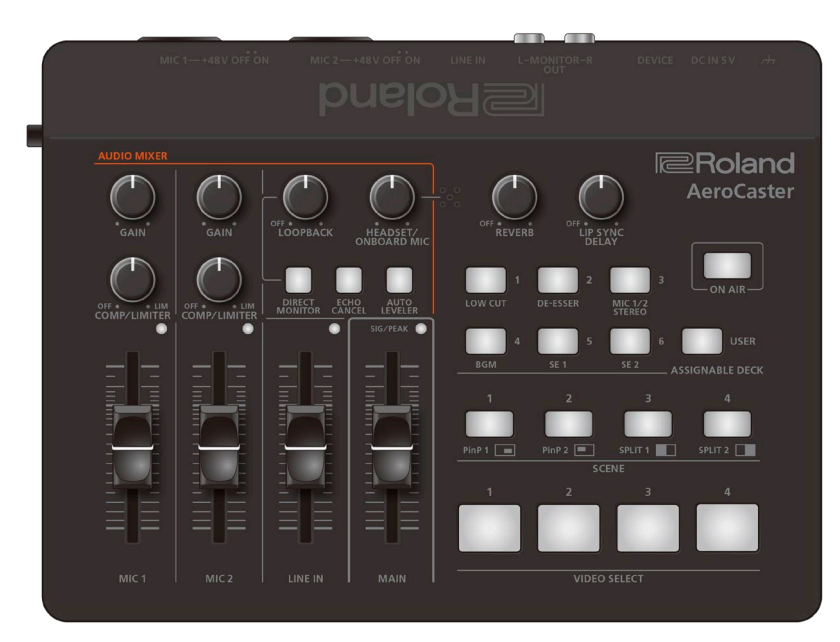

Antes de usar esta unidad, lea detenidamente las secciones "UTILIZACIÓN SEGURA DE LA UNIDAD" y "NOTAS IMPORTANTES" (en el folleto "Leer esta información primero"). Tras su lectura, guarde el documento o documentos en un lugar accesible para su consulta inmediata.

© 2022 Roland Corporation

# <span id="page-3-0"></span>Descripción de los paneles

En esta sección se explican los nombres de los componentes del VRC-01 y el funcionamiento de cada uno.

- ▶ [Panel superior\(](#page-3-1)**P.4**)
- ▶ [Panel trasero\(](#page-6-0)**P.7**)
- â **[Panel lateral\(](#page-8-0)P.9)**

## <span id="page-3-1"></span>Panel superior

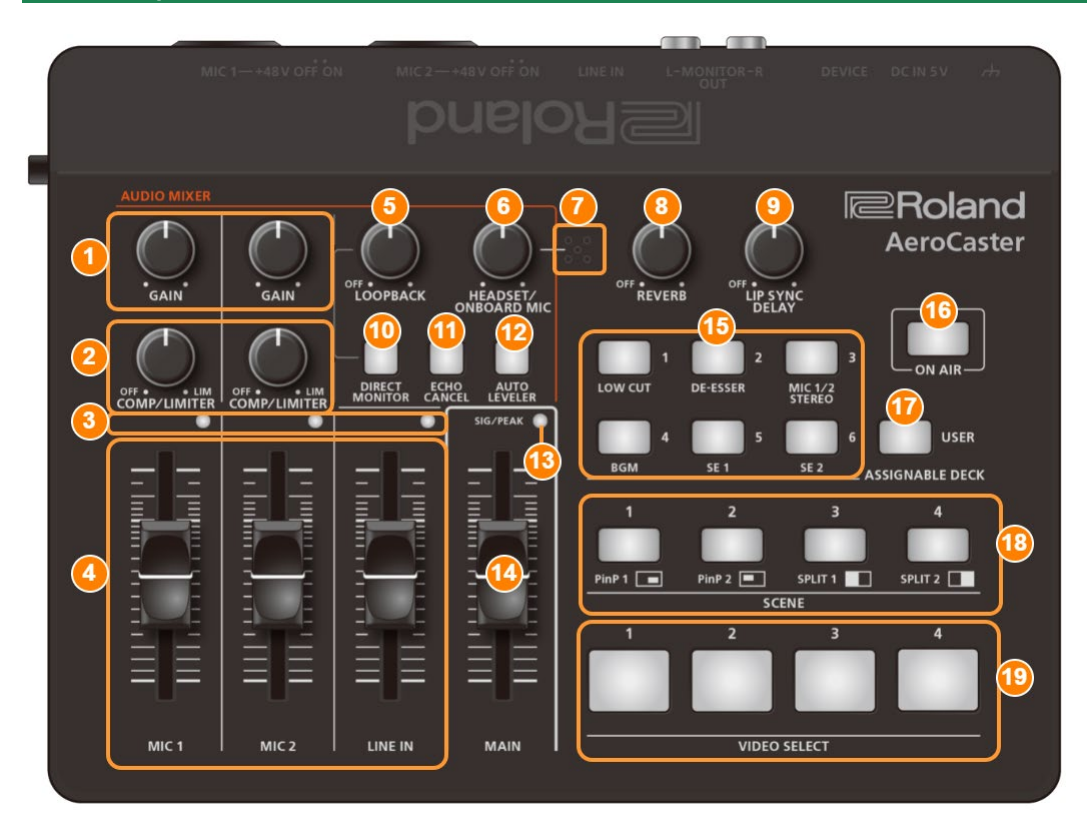

#### **1. Mando MIC [GAIN] (MIC 1, 2)**

Ajusta la ganancia de entrada (sensibilidad) de MIC 1 y MIC 2.

#### **2. Mando [COMP/LIMITER] (MIC 1, 2)**

Ajusta el nivel de referencia a partir del cual el compresor funciona para las entradas MIC 1 y MIC 2. El limitador funciona cuando los mandos se giran completamente en el sentido de las agujas del reloj. El compresor se apaga cuando los mandos se giran completamente en sentido antihorario. **Compresor:** 

el audio que supera el nivel de umbral especificado se comprime. Esto reduce la diferencia entre el volumen máximo y el mínimo, lo que hace que el audio sea más cómodo de escuchar.

#### **Limitador:**

mantiene las señales de entrada excesivas a un nivel adecuado para evitar que el sonido se corte.

#### **3. Indicadores SIG/PEAK (MIC 1, 2/LINE IN)**

Se iluminan en verde o amarillo cuando la unidad detecta la entrada de audio. Si la señal de entrada es excesiva, los indicadores se iluminan en rojo.

#### **4. Atenuadores [MIC 1] [MIC 2] [LINE IN]**

Ajustan los niveles de entrada para MIC 1/MIC 2/LINE IN.

#### **5. Mando [LOOPBACK]**

Cuando el mando se gira en el sentido de las agujas del reloj, la función de loopback se activa y puede ajustar el volumen del audio del ordenador que entra desde el puerto DEVICE.

La función de loopback se apaga cuando el mando se gira completamente en sentido antihorario.

La función de monitorización directa se activa automáticamente cuando la función de loopback está activada.

Al usar la aplicación del AeroCaster LIVE, la función de loopback siempre está desactivada.

#### **Loopback:**

esta función mezcla el audio introducido en el VRC-01 (desde un micrófono o equipo de audio) con el audio de un ordenador (como música de fondo) y devuelve la señal de audio resultante al ordenador.

#### **6. Mando [HEADSET/ONBOARD MIC]**

Ajusta el volumen del micrófono integrado y el micrófono de los cascos.

#### **7. Micrófono integrado**

Este es el micrófono que está integrado en la unidad.

#### **8. Mando [REVERB]**

Añade un efecto de reverberación al audio de entrada. El efecto de reverb se apaga cuando el mando se gira completamente en sentido contrario a las agujas del reloj. **Sugerencia:** También pued[e añadir reverberación solo al audio del micrófono\(](#page-25-0)P.26) .

#### **9. Mando [LIP SYNC DELAY]**

Ajusta la sincronización de la salida de audio para corregir cualquier discrepancia en la sincronización entre el vídeo y el audio (función LIP SYNC). Esto le permite compensar (delay) la señal de audio hasta un segundo. La función de sincronización de labios (lip sync) se apaga cuando el mando se gira completamente en sentido contrario a las agujas del reloj.

#### **10. Botón [DIRECT MONITOR]**

Activa o desactiva la función de monitorización directa. Cuando está activada, puede escuchar el audio de entrada directamente desde su micrófono, dispositivo de audio u otra fuente en auriculares o altavoces, sin tener que pasar por el iPad u ordenador.

#### **11. Botón [ECHO CANCEL]**

#### Activa o desactiva el cancelador de eco.

Esto se aplica al audio de los conectores MIC 1, 2, el micrófono integrado y el micrófono de los cascos. El cancelador de eco en el VRC-01 se utiliza para ajustar el audio escuchado por la otra parte. Si puede escuchar su propia voz con eco, la otra parte debe activar la cancelación de eco en su extremo.

Esto funciona para una habitación de hasta unos 20 m2 de tamaño.

#### **Cancelador de eco:**

cuando tiene una reunión web con otra persona que usa altavoces y un micrófono, su micrófono capta el sonido de la voz de la otra persona que se escucha a través de los altavoces y lo envía de nuevo a la otra persona, lo que crea eco. Al usar un cancelador de eco, podemos eliminar el eco del audio captado por el micrófono, lo que hace que la conversación se escuche más fácilmente.

#### **12. Botón [AUTO LEVELER]**

Activa o desactiva la función de nivelador automático y establece el nivel objetivo (el volumen que desea alcanzar). El nivel objetivo cambia cada vez que presiona el botón, en el siguiente orden: "Bajo (se enciende en verde)",  $\rightarrow$  "Medio (se enciende en amarillo)"  $\rightarrow$  "Alto (se enciende en rojo)"  $\rightarrow$  "Apagado".

#### **Nivelador automático:**

esta función corrige automáticamente el nivel de salida para que coincida siempre con el nivel objetivo (el volumen que desea alcanzar). Esto reduce las inconsistencias en el volumen entre las personas que hablan, como en una sesión de charlas en directo, de modo que el audio de voz transmitido se pueda escuchar fácilmente.

#### **13. Indicador SIG/PEAK (MAIN)**

Indica el nivel de volumen general.

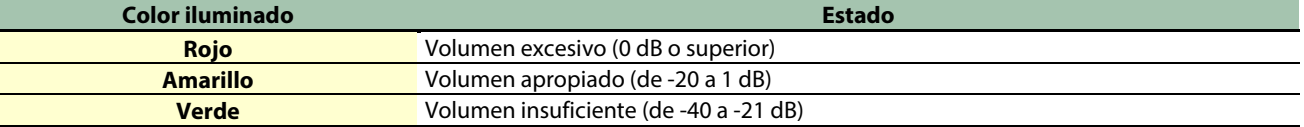

#### **14. Atenuador [MAIN]**

Ajusta el volumen general.

#### **15. Botones ASSIGNABLE DECK [1]–[6]**

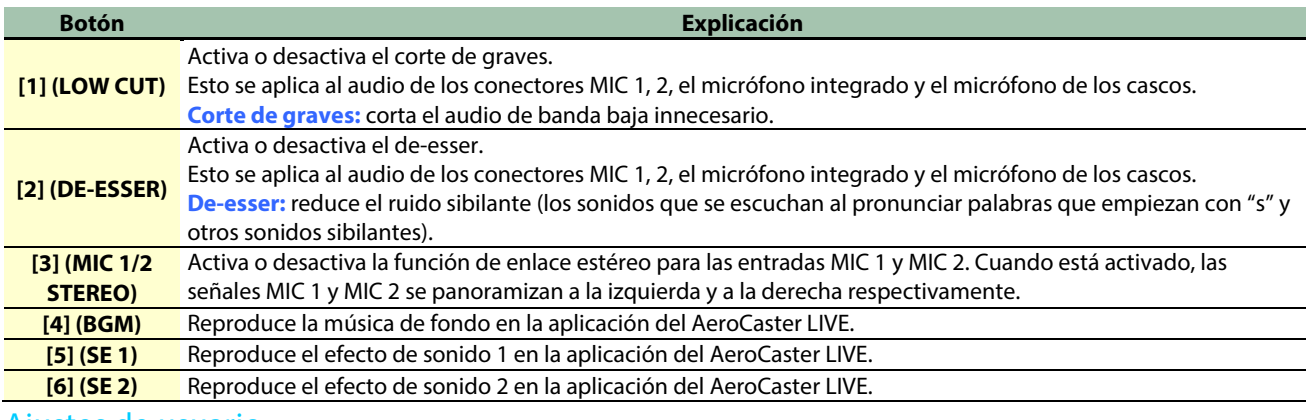

#### Ajustes de usuario

Puede asignar diferentes funciones a los botones ASSIGNABLE DECK [1]–[6] y utilizarlos para controlar la aplicación del AeroCaster LIVE.

Configure las funciones asignadas a cada botón en la aplicación del AeroCaster LIVE. Para usar las funciones asignadas, pulse el botón [USER] para que se ilumine.

#### **16. Botón [ON AIR]**

Activa o desactiva el botón  $\bigcirc$  (transmisión) en la aplicación del AeroCaster LIVE. El botón se enciende mientras la transmisión en vivo está en curso.

#### **17. Botón [USER]**

Cuando el botón [USER] está iluminado, puede utilizar los ajustes de usuario asignados a los botones ASSIGNABLE DECK [1]– [6].

Puede presionar el botón ASSIGNABLE DECK [1] para activar o desactivar la puerta de ruido mientras mantiene presionado el botón [USER]. Para obtener más información, consulte ["Eliminación de ruido de una señal de audio \(puerta de ruido\)\(](#page-24-0)P.25)". Presione el botón ASSIGNABLE DECK [2] mientras mantiene presionado el botón [USER] para habilitar o deshabilitar el efecto de reverberación que se aplica al audio desde el conector LINE IN. Cuando la función de loopback está activada, los ajustes de reverberación se aplican a la entrada de audio desde el conector LINE IN y el puerto DEVICE. Para obtener más información, consulte ["Añadir Reverb solo al audio del micrófono\(](#page-25-0)P.26)".

#### **18. Botones SCENE [1]–[4]**

Recupera los diseños de pantalla (escenas) registrados en la escena 1–4 en la aplicación del AeroCaster LIVE. Elija los botones VIDEO SELECT [1]–[4] para anular la selección de la escena.

#### **19. Botones VIDEO SELECT [1]–[4]**

Selecciona el vídeo asignado a INPUT CAM 1–4 en la aplicación del AeroCaster LIVE.

#### <span id="page-6-0"></span>Panel trasero

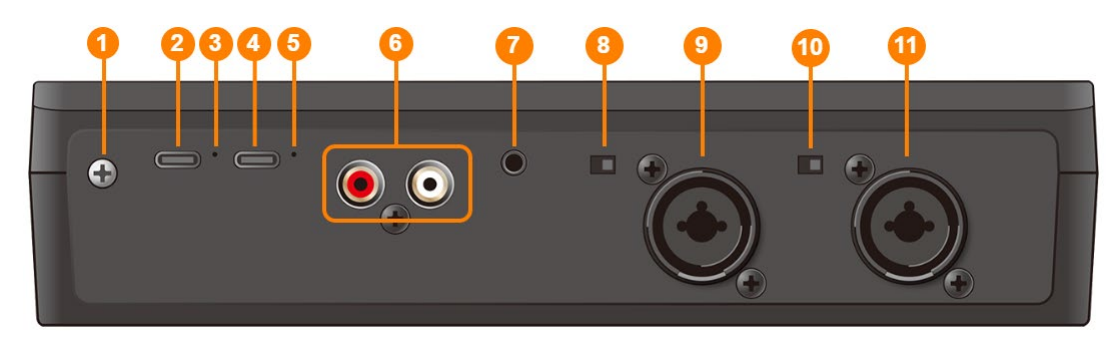

#### **1. Terminal de masa**

Conéctelo a una toma de tierra externa, si fuera necesario.

#### **2. Puerto de entrada CC 5 V (USB tipo C)**

Utilice el cable USB tipo C a USB tipo A incluido para conectar un adaptador USB de CA de venta en comercios. Se recomienda el uso de un adaptador USB de CA con una salida de al menos 5 V/1,0 A.

#### **3. Indicador POWER**

Se ilumina cuando se suministra alimentación desde el puerto de entrada CC 5 V o el puerto DEVICE.

#### **4. Puerto DEVICE (USB tipo C)**

Use el cable USB tipo C a Lightning incluido para conectarse con su iPad. Debe usar el cable apropiado para conectarse a un ordenador o a un iPad con un puerto USB tipo C.

#### **5. Indicador DEVICE**

Muestra el estado del dispositivo conectado al puerto DEVICE.

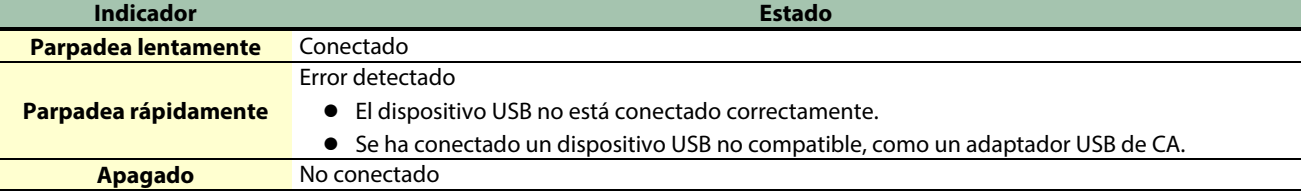

#### **6. Conectores MONITOR OUT L/R (tipo fonográfico RCA)**

Emiten el resultado de la mezcla de audio. Conecte estos conectores a los altavoces del monitor.

#### **7. Conector LINE IN (tipo estéreo mini)**

Utilice este conector para la entrada de audio. Conéctelo a su reproductor de audio o a un dispositivo similar.

#### **8. Interruptor [MIC 2 +48 V]**

Activa o desactiva la potencia fantasma para el conector MIC 2.

Debe estar activado si conecta un micrófono de condensador que requiere potencia fantasma. Asegúrese de apagar la potencia fantasma si no es necesaria. Esto se debe a que los micrófonos dinámicos, dispositivos de reproducción de audio y otros dispositivos pueden funcionar mal cuando se suministran con potencia fantasma.

#### **9. Conector MIC 2 (XLR, TRS)**

Utilice este conector para la entrada de audio. Conecte un micrófono o dispositivo de audio aquí. El conector tipo XLR puede suministrar potencia fantasma (+48 V). Potencia fantasma en el VRC-01 48 V CC, 8 mA máx. (al conectar un adaptador USB de CA de al menos 5 W/1,0 A) 48 V CC, 4 mA máx. (cuando se usa alimentación del bus; solo se puede usar MIC 1)

#### **10. Interruptor [MIC 1 +48 V]**

Activa o desactiva la potencia fantasma para el conector MIC 1.

Debe estar activado si conecta un micrófono de condensador que requiere potencia fantasma. Asegúrese de apagar la potencia fantasma si no es necesaria. Esto se debe a que los micrófonos dinámicos, dispositivos de reproducción de audio y otros dispositivos pueden funcionar mal cuando se suministran con potencia fantasma.

#### **11. Conector MIC 1 (XLR, TRS)**

Utilice este conector para la entrada de audio. Conecte un micrófono o dispositivo de audio aquí. El conector tipo XLR puede suministrar potencia fantasma (+48 V). Potencia fantasma en el VRC-01 48 V CC, 8 mA máx. (al conectar un adaptador USB de CA de al menos 5 W/1,0 A)

48 V CC, 4 mA máx. (cuando se usa alimentación del bus; solo se puede usar MIC 1)

# <span id="page-8-0"></span>Panel lateral

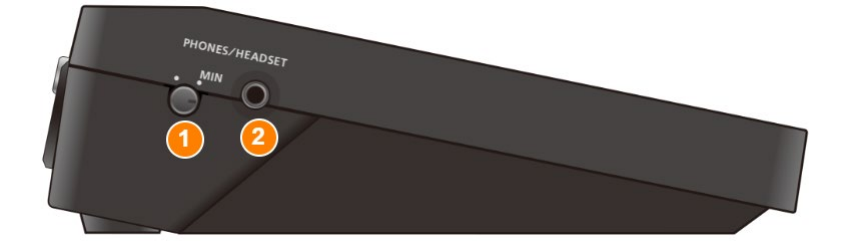

#### **1. Mando [PHONES/HEADSET]**

Ajusta el volumen de los auriculares o cascos.

#### **2. Conector PHONES/HEADSET (tipo estéreo mini)**

Conecte aquí los auriculares o cascos.

Auriculares: utilice un miniconector estéreo de 3,5 mm Cascos: utilice un miniconector tipo CTIA de 3,5 mm (cuatro polos)

# <span id="page-9-0"></span>Conexión del equipo

Esta sección explica cómo conectar dispositivos externos al VRC-01.

- ▶ [Conexión del cable USB incluido\(](#page-9-1)P.10)
- â **[Encendido de la unidad \(encendido de la alimentación\)\(](#page-10-0)P.11)**
- ▶ [Conexión a un iPad con puerto Lightning\(](#page-12-0)P.13)
- â **[Uso de un iPad \(puerto Lightning\) mientras se carga\(](#page-12-1)P.13)**
- ▶ [Conexión a un iPad con un puerto USB tipo C\(](#page-14-0)P.15)
- â **[Uso de un iPad \(puerto USB tipo C\) mientras se carga\(](#page-15-0)P.16)**
- ▶ [Conexión de auriculares o cascos\(](#page-16-0)**P.17**)
- â **[Conexión de un micrófono\(](#page-17-0)P.18)**
- â **[Conexión a los altavoces del monitor\(](#page-19-0)P.20)**
- â **[Conexión a un reproductor de audio\(](#page-20-0)P.21)**

### <span id="page-9-1"></span>Conexión del cable USB incluido

El VRC-01 incluye dos cables USB.

Asegúrese de usar solo los cables USB incluidos cuando conecte los siguientes dispositivos.

Además, no use los cables USB incluidos para conectar otro dispositivo que no sea el VRC-01.

#### Cable USB tipo C<sup>®</sup> a USB tipo A

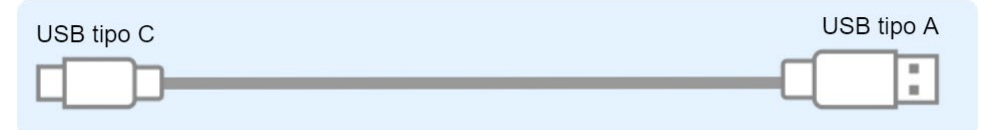

- **Úselo para conectar un adaptador USB de CA de venta en comercios. Para obtener más información, consulte ["Encendido de la unidad \(encendido de la alimentación\)\(](#page-10-0)P.11)".**
- **Úselo para conectar el VRC-01 a un ordenador y encienda esta unidad a través de la alimentación del bus. Para obtener más información, consulte ["Uso del VRC-01 como interfaz de audio USB\(](#page-26-0)P.27)".**

#### USB tipo C° a cable Lightning

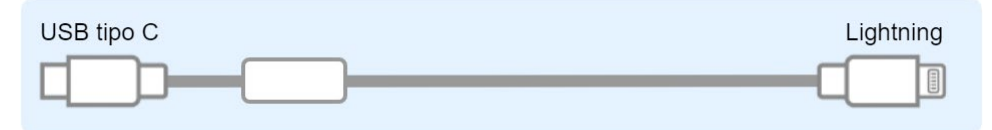

● **Conéctelo a un iPad (iniciando la aplicación del AeroCaster LIVE). Para obtener más información, consulte ["Conexión](#page-12-0)  [a un iPad con puerto Lightning\(](#page-12-0)P.13)".**

# <span id="page-10-0"></span>Encendido de la unidad (encendido de la alimentación)

\* Antes de encender o apagar la unidad, asegúrese siempre de bajar el volumen. Incluso con el volumen bajado, podría oírse algún sonido al encender o apagar la unidad. No obstante, esto es normal y no indica ningún fallo de funcionamiento.

# Si se usa un adaptador USB de CA

\* Use un adaptador USB de CA de venta en comercios. Recomendamos utilizar un adaptador USB de CA con una salida de al menos 5 V/1,0 A.

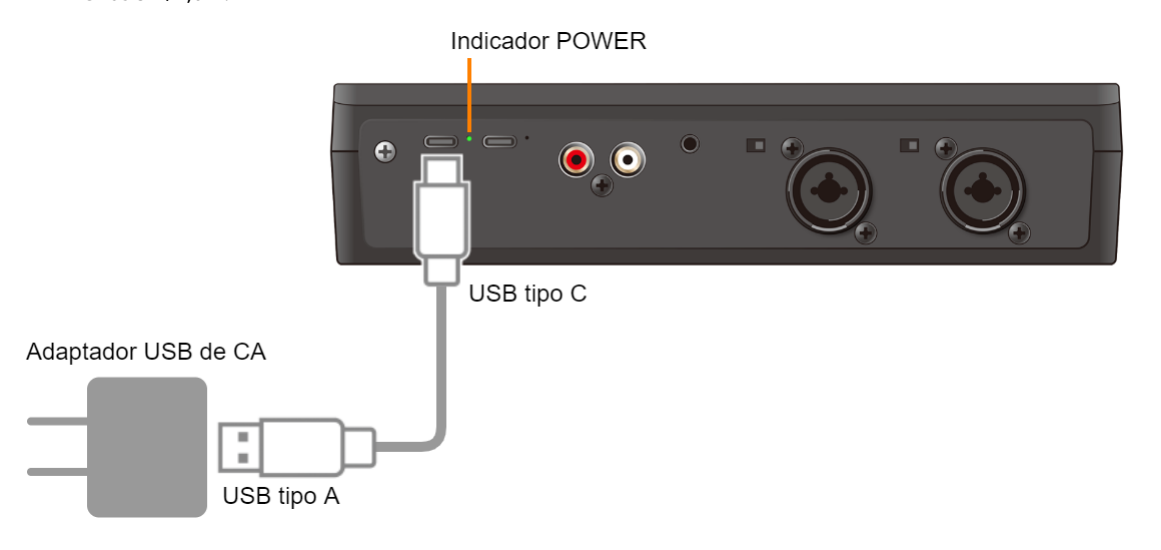

**1. Utilice el cable USB tipo C a USB tipo A incluido para conectar el adaptador USB de CA de venta en comercios al puerto de entrada CC 5 V.**

#### **2. Conecte el adaptador USB de CA a una toma de corriente.**

La alimentación se enciende automáticamente y el indicador POWER se enciende.

#### **RECUERDE**

El VRC-01 se puede utilizar con alimentación del bus cuando se conecta a un iPad que tiene un puerto USB tipo C. Para obtener más información, consulte ["Conexión a un iPad con un puerto USB tipo C\(](#page-14-0)P.15)".

# Si se utiliza una batería móvil

Puede utilizar una batería móvil de venta en comercios para encender esta unidad en lugar de un adaptador USB de CA.

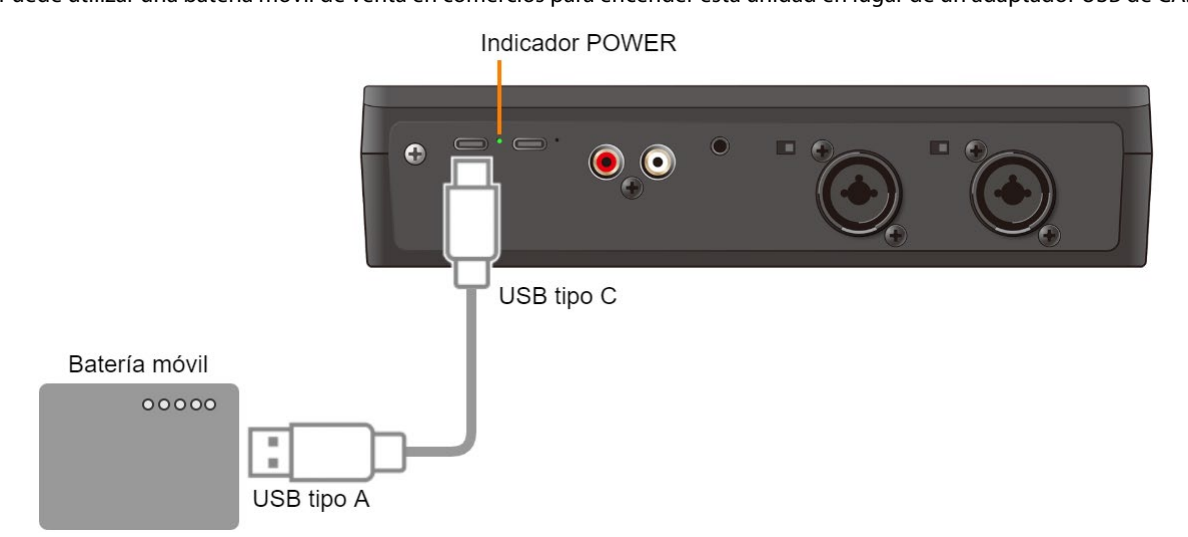

**1. Utilice el cable USB tipo C a USB tipo A incluido para conectar la batería móvil de venta en comercios al puerto de entrada CC 5 V.**

La alimentación se enciende automáticamente y el indicador POWER se enciende.

# <span id="page-12-0"></span>Conexión a un iPad con puerto Lightning

Asegúrese de seguir los pasos que se indican a continuación para conectarse. Si enciende los dispositivos en un orden distinto, corre el riesgo de que se produzcan deficiencias de funcionamiento o algún fallo en el equipo.

#### **1. Encienda la alimentación del VRC-01 siguiendo los pasos de ["Encendido de la unidad \(encendido de la](#page-10-0)  [alimentación\)\(](#page-10-0)P.11)".**

#### **2. Use el cable USB tipo C a Lightning incluido para conectar el puerto DEVICE a su iPad.**

Asegúrese de que la alimentación del VRC-01 esté encendida cuando conecte el iPad. Cuando el iPad está conectado correctamente, el indicador DEVICE parpadea lentamente. Indicador DEVICE

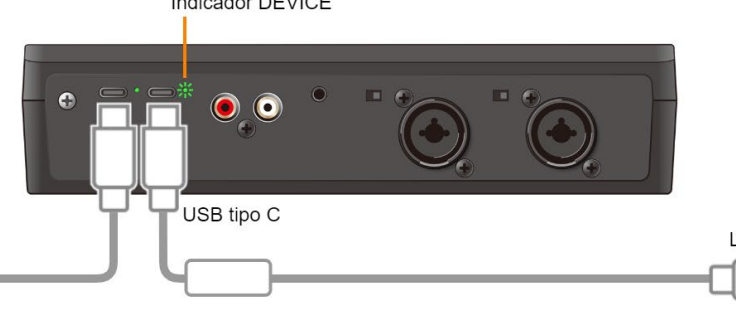

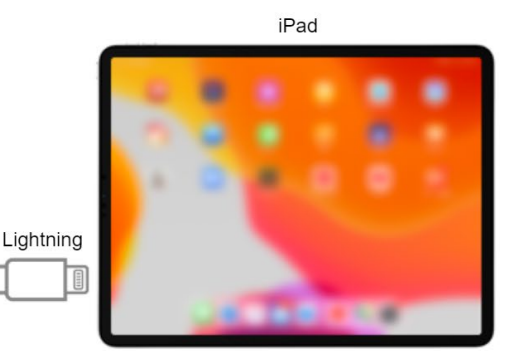

#### **3. Inicie la aplicación del AeroCaster LIVE.**

Asegúrese de conectar el iPad y, a continuación, inicie la aplicación. Esto le permite controlar la aplicación del AeroCaster LIVE desde el VRC-01.

#### **RECUERDE**

También puede usar el iPad mientras se carga.

<span id="page-12-1"></span>Para obtener más información sobre cómo conectarse, consulte ["Uso de un iPad \(puerto Lightning\) mientras se carga\(](#page-12-1)P.13)".

#### Uso de un iPad (puerto Lightning) mientras se carga

Puede conectar su iPad a un adaptador USB de CA de venta en comercios para usar el iPad mientras se está cargando.

#### Objetos requeridos

- **(1)** Cable Lightning de Apple a adaptador de cámara USB 3
- **(2)** Cable USB tipo C a USB tipo A
	- No use un cable USB que esté diseñado solo para cargar dispositivos. Los cables que solo sirven para cargar no pueden transmitir datos.
- **(3)** Cable USB tipo A a Lightning, o cable USB tipo C a Lightning
	- \* Tenga listo un cable que coincida con la forma del puerto de su adaptador USB de CA.
	- \* El cable USB tipo C a Lightning incluido no se puede usar para esto.
- **(4)** Adaptador USB de CA (al menos 5 V/2,5 A)

Asegúrese de seguir los pasos que se indican a continuación para conectarse. Si enciende los dispositivos en un orden distinto, corre el riesgo de que se produzcan deficiencias de funcionamiento o algún fallo en el equipo.

#### **1. Encienda la alimentación del VRC-01 siguiendo los pasos de ["Encendido de la unidad \(encendido de la](#page-10-0)  [alimentación\)\(](#page-10-0)P.11)".**

#### **2. Conecte el iPad al adaptador USB de CA de venta en comercios como se muestra en la ilustración.**

Asegúrese de que la alimentación del VRC-01 esté encendida cuando conecte el iPad. Cuando el iPad está conectado correctamente, el indicador DEVICE parpadea lentamente.

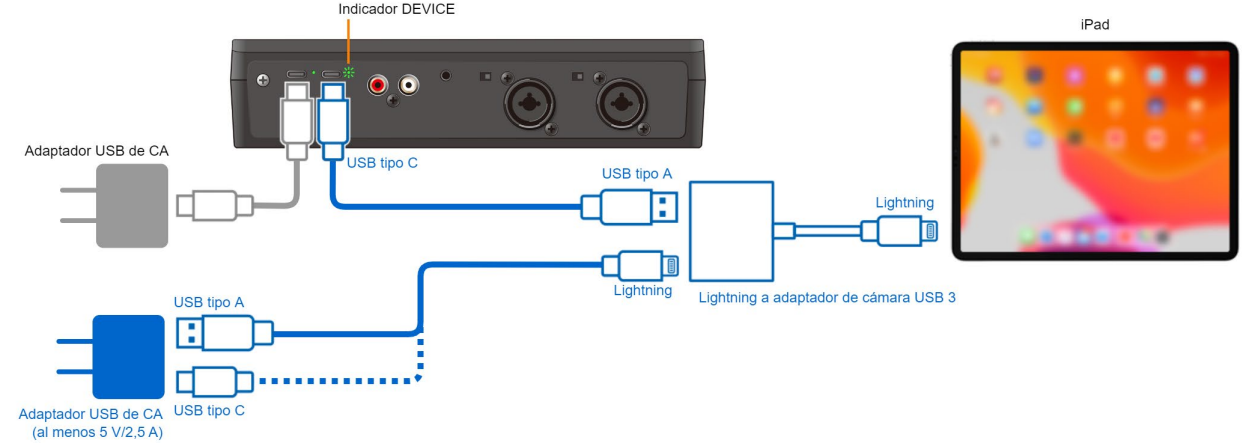

#### **3. Inicie la aplicación del AeroCaster LIVE.**

Asegúrese de conectar el iPad y, a continuación, inicie la aplicación.

Esto le permite controlar la aplicación del AeroCaster LIVE desde el VRC-01.

#### **RECUERDE**

En algunas situaciones, cuando usa el iPad mientras se carga, es posible que la energía restante de la batería del iPad no aumente e incluso disminuya, según el tipo de adaptador USB de CA que use y el estado de uso de la aplicación del AeroCaster LIVE.

## <span id="page-14-0"></span>Conexión a un iPad con un puerto USB tipo C

Utilice un cable USB tipo C a USB tipo C de venta en comercios para conectarse a un iPad que tenga un puerto USB tipo C.

Puede hacer que el VRC-01 funcione con alimentación del bus cuando se conecta al puerto USB tipo C en el iPad.

#### Objetos requeridos

Cable USB tipo C a USB tipo C

- \* No use un cable USB que esté diseñado solo para cargar dispositivos. Los cables que solo sirven para cargar no pueden transmitir datos.
- **1. Use el cable USB tipo C a USB tipo C de venta en comercios incluido para conectar el puerto DEVICE a su iPad.**

Cuando el iPad está conectado correctamente, el indicador DEVICE parpadea lentamente. En este momento, el VRC-01 recibe alimentación a través del bus y el indicador POWER está iluminado. Indicador POWER

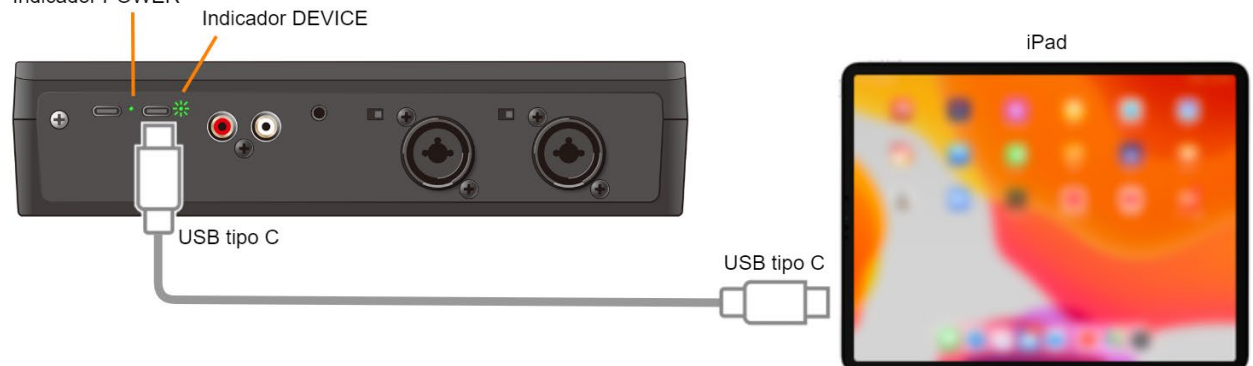

#### **2. Inicie la aplicación del AeroCaster LIVE.**

Asegúrese de conectar el iPad y, a continuación, inicie la aplicación. Esto le permite controlar la aplicación del AeroCaster LIVE desde el VRC-01.

# **Restricciones en la funcionalidad cuando se utiliza con alimentación del bus**

La potencia fantasma para MIC 2 no se puede utilizar cuando el VRC-01 funciona con alimentación del bus.

#### **Uso del VRC-01 sin funcionalidad restringida**

Para utilizar esta unidad sin restricciones de funcionalidad, conecte un adaptador USB de CA de venta en comercios (al menos 5 V/1,0 A) para suministrar energía al VRC-01 mientras lo usa.

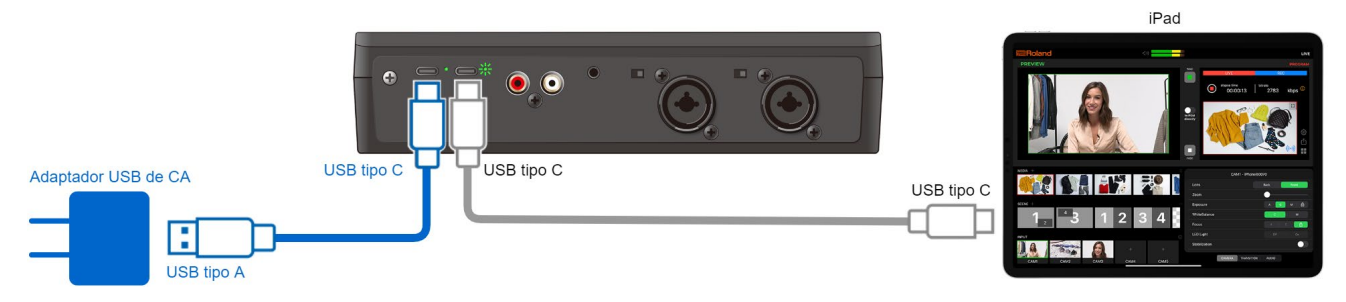

- **1. Utilice el cable USB tipo C a USB tipo A incluido para conectar el adaptador USB de CA de venta en comercios al puerto de entrada CC 5 V.**
- **2. Conecte el adaptador USB de CA a una toma de corriente.**

#### <span id="page-15-0"></span>Uso de un iPad (puerto USB tipo C) mientras se carga

Puede conectar su iPad a un adaptador USB de CA de venta en comercios para usar el iPad mientras se está cargando.

#### Objetos requeridos

- **(1)** Adaptador multipuerto AV digital de USB tipo C de Apple
- **(2)** Cable USB tipo C a USB tipo A
	- \* No use un cable USB que esté diseñado solo para cargar dispositivos. Los cables que solo sirven para cargar no pueden transmitir datos.
- **(3)** Cable USB tipo A a Lightning, o cable USB tipo C a Lightning
	- \* Tenga listo un cable que coincida con la forma del puerto de su adaptador USB de CA.
	- \* El cable USB tipo C a Lightning incluido no se puede usar para esto.

**(4)** Adaptador USB de CA (al menos 5 V/2,5 A)

#### **1. Conecte el iPad al adaptador USB de CA de venta en comercios como se muestra en la ilustración.**

Cuando el iPad está conectado correctamente, el indicador DEVICE parpadea lentamente.

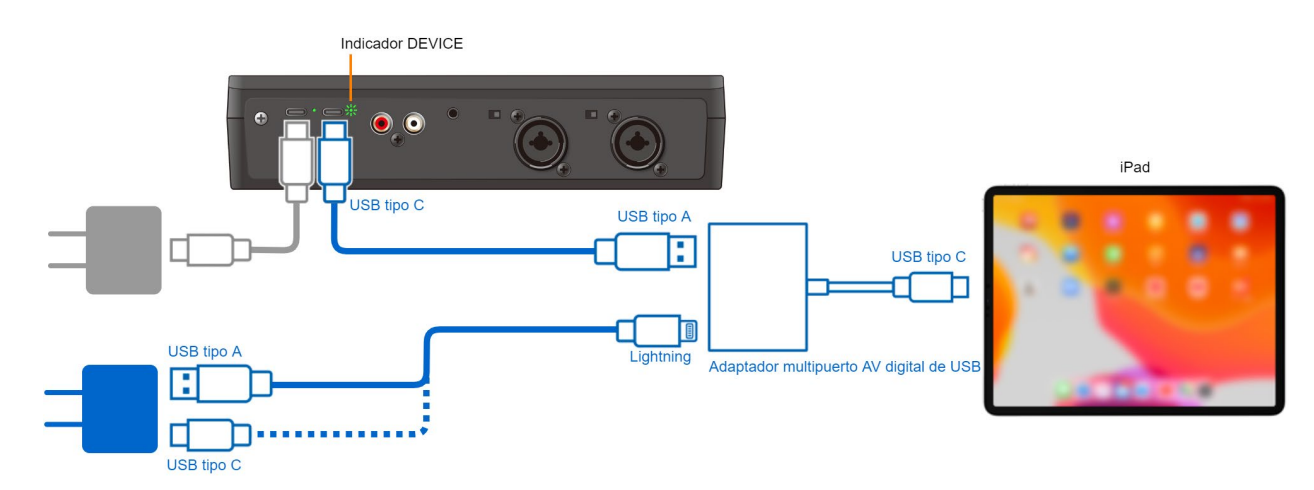

#### **2. Inicie la aplicación del AeroCaster LIVE.**

Asegúrese de conectar el iPad y, a continuación, inicie la aplicación.

Esto le permite controlar la aplicación del AeroCaster LIVE desde el VRC-01.

#### **RECUERDE**

En algunas situaciones, cuando usa el iPad mientras se carga, es posible que la energía restante de la batería del iPad no aumente e incluso disminuya, según el tipo de adaptador USB de CA que use y el estado de uso de la aplicación del AeroCaster LIVE.

# <span id="page-16-0"></span>Conexión de auriculares o cascos

#### **1. Conecte un par de auriculares o cascos al conector PHONES/HEADSET.**

Auriculares: utilice un miniconector estéreo de 3,5 mm Cascos: utilice un miniconector estéreo tipo CTIA de 3,5 mm (cuatro polos)

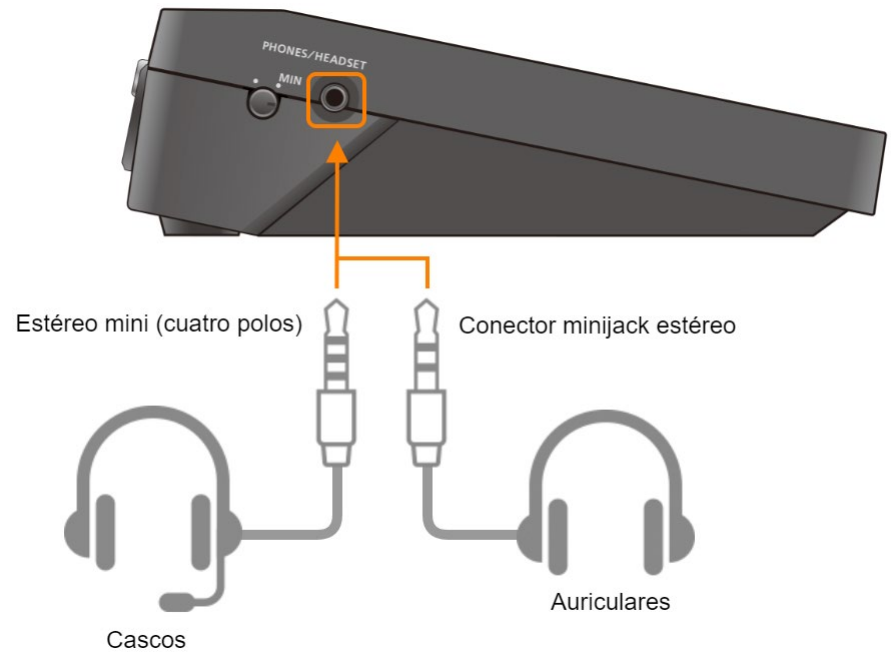

**2. Use el mando [PHONES/HEADSET] para ajustar el volumen de los auriculares o cascos.**

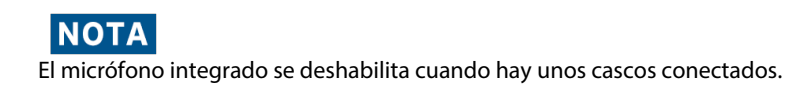

# <span id="page-17-0"></span>Conexión de un micrófono

# Micrófono dinámico

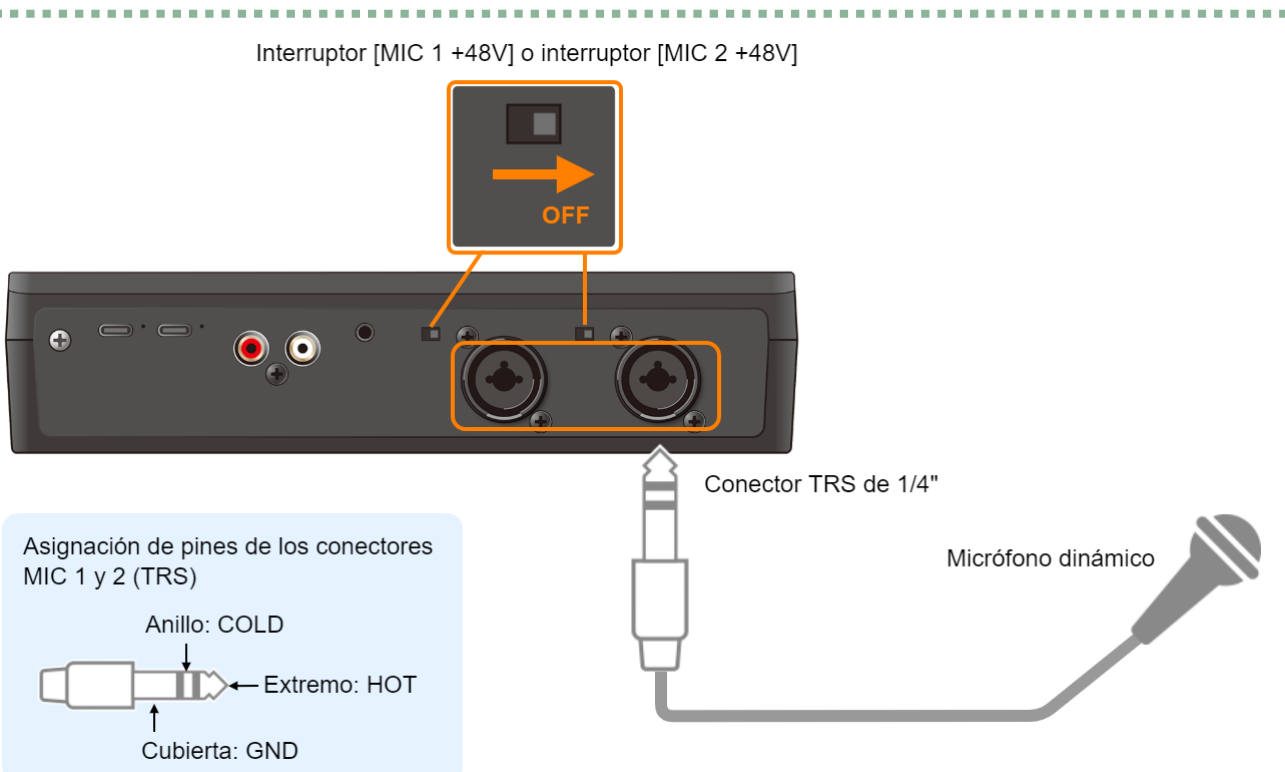

- **1. Compruebe si el interruptor [MIC 1 +48V] o [MIC 2 +48V] está desactivado.**
- **2. Conecte un micrófono dinámico al conector MIC 1 (XLR, TRS) o al conector MIC 2 (XLR, TRS).**

# Micrófono de condensador

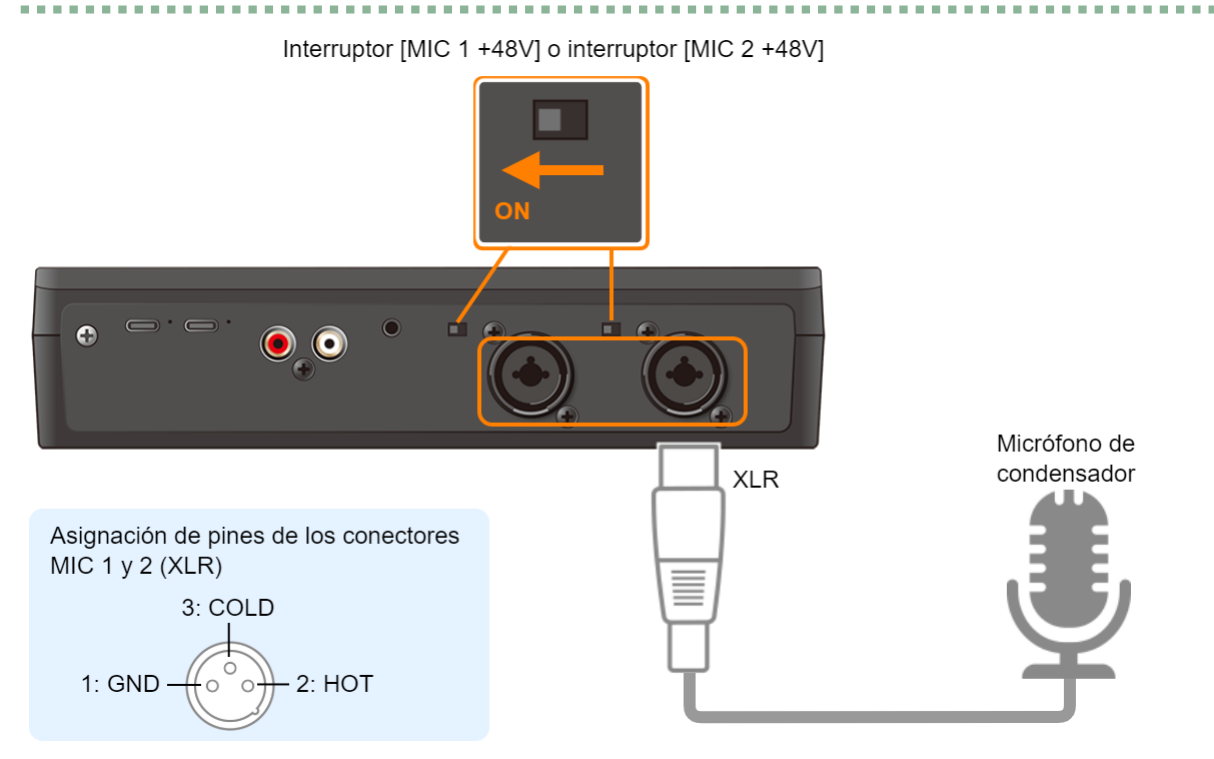

a a

- **1. Conecte un micrófono de condensador que admita la potencia fantasma al conector MIC 1 (XLR) o MIC 2 (XLR).**
- **2. Active el interruptor [MIC 1 +48V] o [MIC 2 +48V].**

Esto suministra potencia fantasma al micrófono de condensador.

# Micrófono de los cascos, micrófono integrado

El micrófono de los cascos y el micrófono integrado no se pueden usar al mismo tiempo. El micrófono integrado se deshabilita cuando hay unos cascos conectados.

Consulte ["Conexión de auriculares o cascos\(](#page-16-0)P.17)" para obtener más información sobre cómo conectar unos cascos.

# <span id="page-19-0"></span>Conexión a los altavoces del monitor

- \* Para evitar que el equipo presente deficiencias de funcionamiento o sufra algún daño, baje siempre el volumen y apague todas las unidades antes de proceder a realizar cualquier conexión.
- **1. Utilice un par de cables estéreo RCA de venta en comercios para conectar los altavoces del monitor a los conectores MONITOR OUT L/R (fonográfico RCA).**

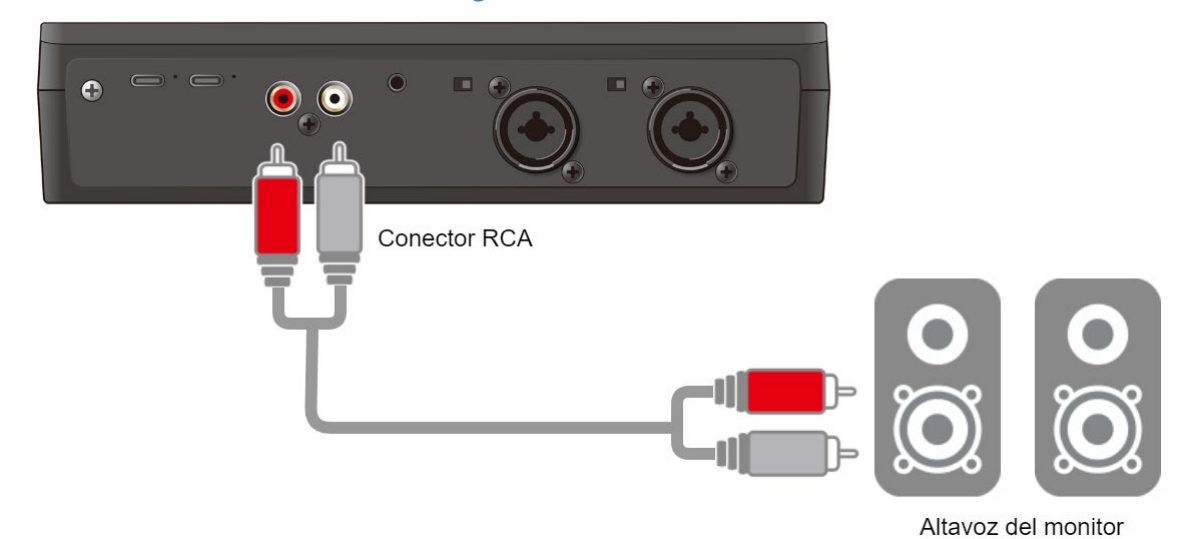

**RECUERDE** 

Tenga cuidado con la retroalimentación que puede ocurrir con las señales captadas por el micrófono cuando conecta los altavoces del monitor. La retroalimentación puede mitigarse si apaga el efecto de reverb cuando conecte un micrófono dinámico o de condensador.

# <span id="page-20-0"></span>Conexión a un reproductor de audio

- \* Para evitar que el equipo presente deficiencias de funcionamiento o sufra algún daño, baje siempre el volumen y apague todas las unidades antes de proceder a realizar cualquier conexión.
- **1. Utilice un cable de audio de venta en comercios para conectar un dispositivo de audio (como un reproductor de audio) al conector LINE IN (minitelefónico estéreo de 3,5 mm).**

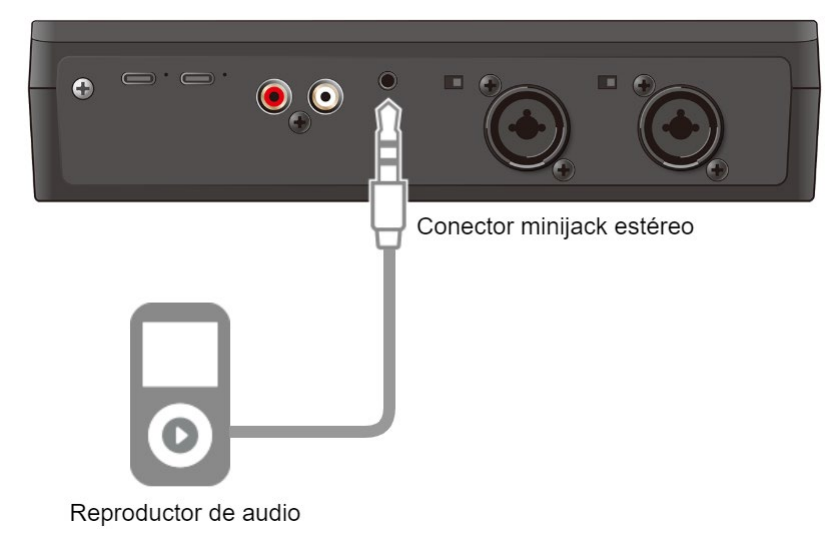

# <span id="page-21-0"></span>Operaciones de audio

Esta sección explica las operaciones relacionadas con el audio de esta unidad.

- â **[Ajuste de la ganancia de entrada \(sensibilidad\)\(](#page-21-1)P.22)**
- â **[Ajuste del balance de volumen\(](#page-23-0)P.24)**
- â **[Eliminación de ruido de una señal de audio \(puerta de ruido\)\(](#page-24-0)P.25)**
- ▶ [Añadir Reverb solo al audio del micrófono\(](#page-25-0)P.26)

## <span id="page-21-1"></span>Ajuste de la ganancia de entrada (sensibilidad)

Ajuste la ganancia de entrada de MIC 1 o MIC 2 para que la entrada de audio esté a un nivel adecuado.

**1. Mueva el atenuador [MIC 1] o [MIC 2] a una posición cerca de las líneas gruesas en la escala de nivel.**

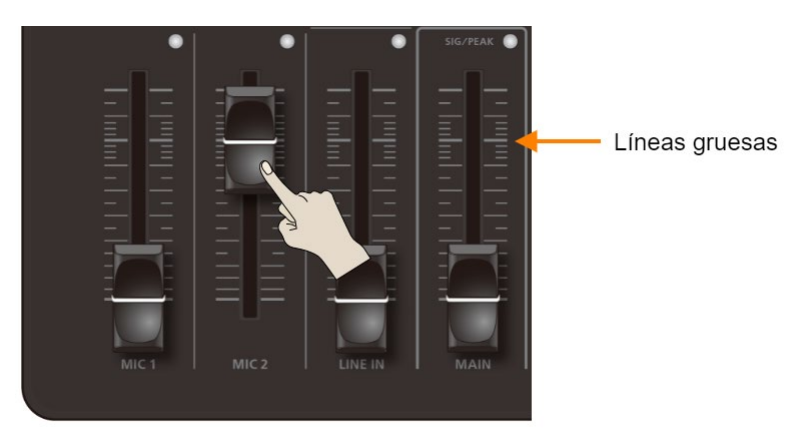

**2. Mueva el atenuador [MAIN] a una posición cerca de las líneas gruesas en la escala de nivel.**

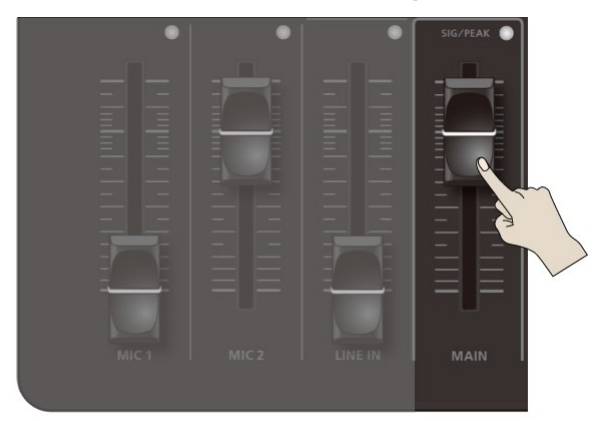

**3. Gire el mando [MIC 1] o [MIC 2] todo lo posible hacia la izquierda, minimizando así la ganancia de entrada.**

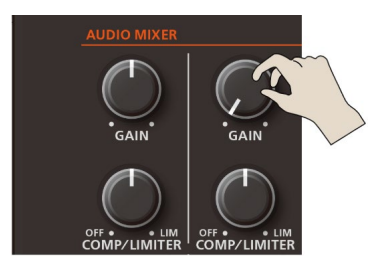

#### **4. Mientras se produce el sonido que se va a recibir, gire lentamente el mando [MIC 1] o [MIC 2] hacia la derecha para ajustar la ganancia de entrada.**

Aumente la ganancia de entrada tanto como sea posible sin permitir que el indicador SIG/PEAK de MIC 1 o MIC 2 se ilumine en rojo con el nivel de sonido más alto.

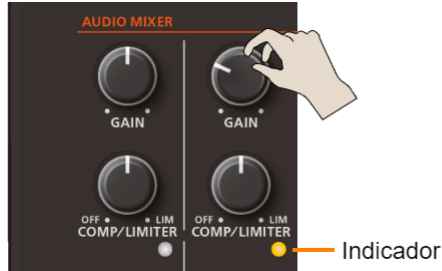

Indicador SIG/PEAK

#### Función de enlace estéreo

Puede vincular MIC 1 y MIC 2 para crear una entrada estéreo (L/R).

**1. Presione el botón [USER] para que se apague.**

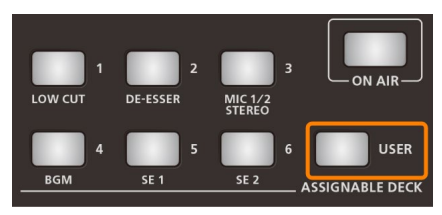

**2. Presione el botón ASSIGNABLE DECK [3] (MIC 1/2 STEREO) para encender el enlace estéreo (el botón se ilumina).**

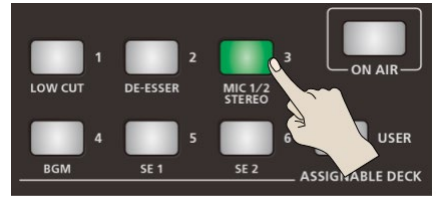

Las señales MIC 1 y MIC 2 se panoramizan a la izquierda y a la derecha respectivamente.

# <span id="page-23-0"></span>Ajuste del balance de volumen

Aquí se explica cómo ajustar el equilibrio de volumen de cada entrada y el volumen general.

# Líneas gruesas LINE IN MAIN

#### **1. Mueva el atenuador [MAIN] a una posición cerca de las líneas gruesas en la escala de nivel.**

#### **2. Ajuste el equilibrio de volumen con los atenuadores [MIC 1], [MIC 2] y [LINE IN].**

Por ejemplo, si está utilizando MIC 2 para el micrófono del moderador o presentador, suba el volumen de MIC 2 y baje los volúmenes de MIC 1 y LINE IN.

Baje el volumen al mínimo para las entradas que no se estén utilizando.

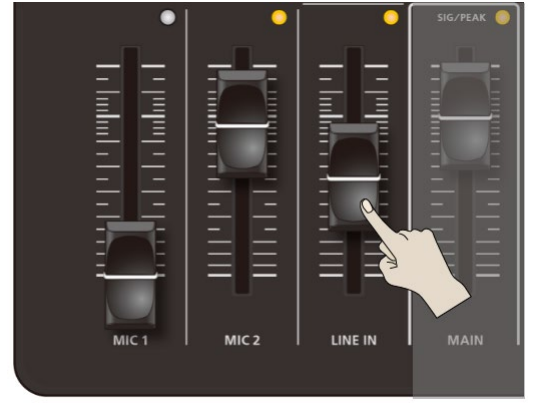

Ajuste el volumen del micrófono de los cascos o del micrófono integrado con el mando [HEADSET/ONBOARD MIC].

#### **3. Use el atenuador [MAIN] para ajustar el volumen de salida.**

Ajuste el volumen para que el indicador SIG/PEAK se ilumine en amarillo. SIG/PEAK

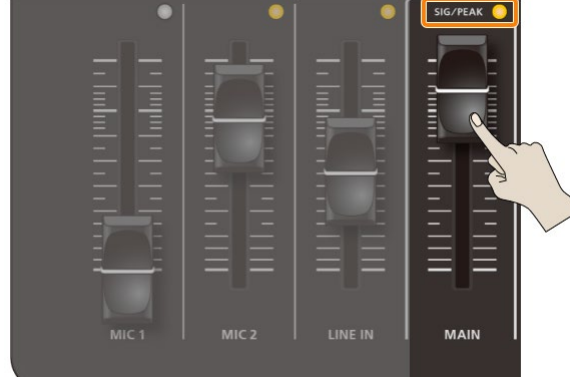

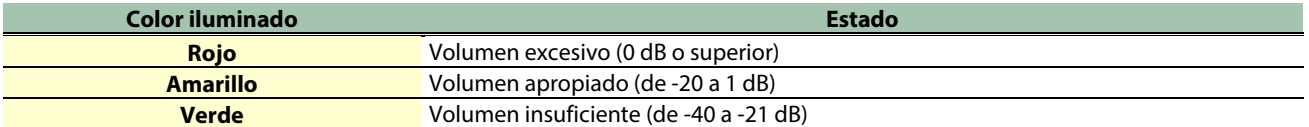

24

# <span id="page-24-0"></span>Eliminación de ruido de una señal de audio (puerta de ruido)

Se utiliza una puerta de ruido para eliminar el sonido de los silbidos que puedan escucharse cuando se está en silencio.

Siga los pasos que se indican a continuación para activar o desactivar la puerta de ruido.

#### **RECUERDE**

Cuando encienda el VRC-01, la puerta de ruido siempre estará configurada como "activada", independientemente de sus ajustes de activación o desactivación.

#### **1. Puede presionar el botón ASSIGNABLE DECK [1] para activar o desactivar la puerta de ruido mientras mantiene presionado el botón [USER].**

Los botones ASSIGNABLE DECK [1]–[6] parpadean cuando puede realizar ajustes en la puerta de ruido.

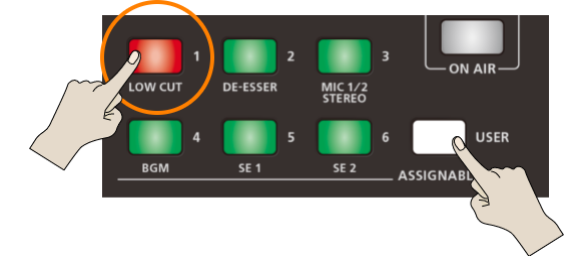

El color de la luz del botón ASSIGNABLE DECK [1] indica si la puerta de ruido está activada o desactivada.

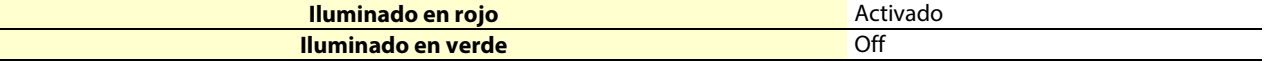

**2. Quite el dedo del botón [USER].**

## <span id="page-25-0"></span>Añadir Reverb solo al audio del micrófono

Puede usar el mando [REVERB] para añadir Reverb (un efecto de reverberación) al audio de entrada. Al hacerlo, puede aplicar reverberación solo al audio del micrófono (MIC 1, MIC 2, micrófono integrado y micrófono de auriculares) sin añadirla también al audio del conector LINE IN.

Siga los pasos que se describen a continuación para habilitar o deshabilitar la reverberación para el audio del conector LINE IN. Esta opción está "habilitada†si se usa la configuración de fábrica.

#### **1. Presione el botón ASSIGNABLE DECK [2] mientras mantiene presionado el botón [USER] para habilitar o deshabilitar el efecto de reverberación para el audio de LINE IN.**

Los botones ASSIGNABLE DECK [1]â€"[6] parpadean cuando el ajuste de reverberación está disponible.

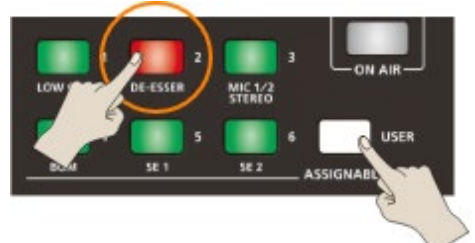

Los colores del botón ASSIGNABLE DECK [2] indican si la reverberación aplicada al audio de LINE IN está habilitada o deshabilitada.

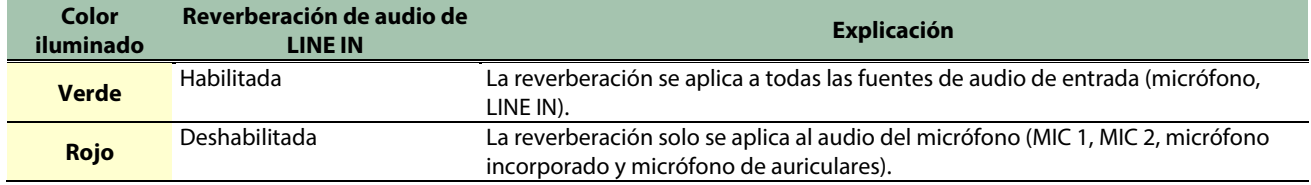

**2. Quite el dedo del botón [USER].**

#### Acerca de los ajustes de reverberación de audio de LINE

**Cuando VRC-01 y la aplicación AeroCaster LIVE están conectados**

- **Puede editar los ajustes de reverberación desde la aplicación AeroCaster LIVE.**
- **La aplicación guarda los ajustes de reverberación. Al iniciar la aplicación AeroCaster LIVE, la configuración guardada en la aplicación se carga automáticamente en VRC-01.**

**Al usar VRC-01 como interfaz de audio o mezclador independiente**

- **Los ajustes de reverberación no se guardan en VRC-01. VRC-01 siempre se inicia con la reverberación "habilitadaâ€, de modo que debe cambiar los ajustes de reverberación según sea necesario.**
- **Cuando la función de loopback está activada, los ajustes de reverberación se aplican al audio desde el conector LINE IN y el puerto DEVICE.**

# <span id="page-26-0"></span>Uso del VRC-01 como interfaz de audio USB

Si conecta el VRC-01 a un ordenador mediante USB, puede utilizar la unidad como interfaz de audio USB.

Al conectar un micrófono al VRC-01, puede usar el audio del micrófono para una aplicación de reuniones web o grabar voces con el software DAW.

# Conexión a un ordenador

Puede usar el VRC-01 a través de la alimentación del bus cuando la unidad está conectada a un ordenador.

También puede conectar esta unidad a un ordenador que tenga un puerto USB tipo A o USB tipo C.

\* Utilice un cable USB tipo C a USB tipo C de venta en comercios para conectarse a un ordenador que tenga un puerto USB tipo C.

#### **1. Use uno de los siguientes cables USB para conectar el puerto DEVICE a su ordenador.**

Para ordenadores con un puerto tipo A: use un cable USB tipo C a USB tipo A (incluido) Para ordenadores con un puerto tipo C: use un cable USB tipo C a USB tipo C (de venta en comercios) Indicador POWER

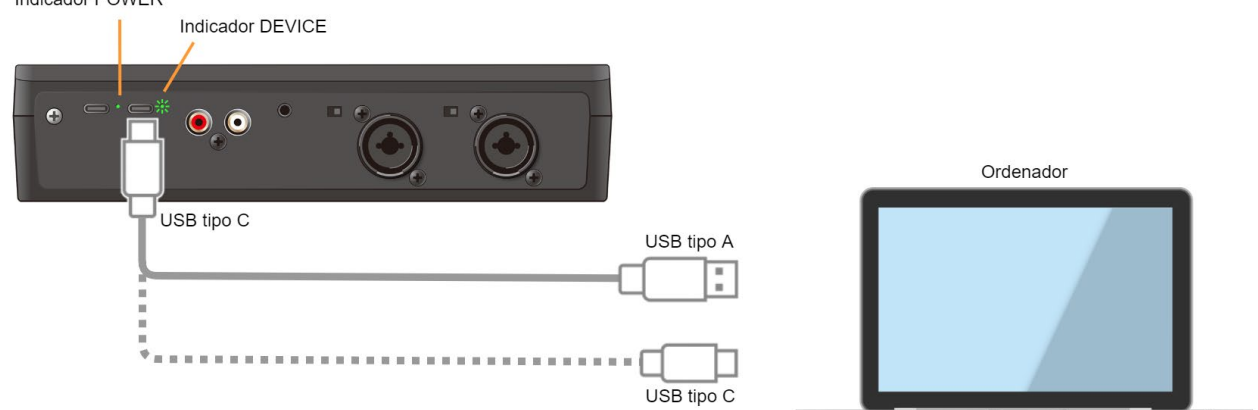

Cuando el ordenador está conectado correctamente, el indicador DEVICE parpadea lentamente. En este momento, el VRC-01 recibe alimentación a través del bus y el indicador POWER está iluminado.

#### **Restricciones en la funcionalidad cuando se utiliza con alimentación del bus**

La potencia fantasma para MIC 2 no se puede utilizar cuando el VRC-01 funciona con alimentación del bus.

#### Uso del VRC-01 sin funcionalidad restringida

Para utilizar esta unidad sin restricciones de funcionalidad, conecte un adaptador USB de CA de venta en comercios (al menos 5 V/1,0 A) para suministrar energía al VRC-01 mientras lo usa.

\* Cuando se utiliza el cable USB tipo C a USB tipo A incluido para conectarse a un ordenador, también se necesita un cable USB tipo C a USB tipo A (de venta en comercios).

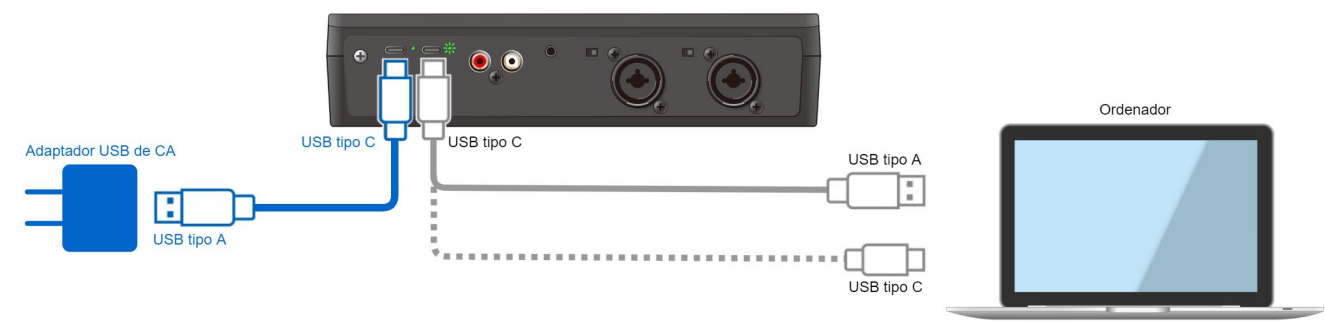

- **1. Utilice un cable USB tipo C a USB tipo A (el cable incluido o un producto de venta en comercios) para conectar el puerto de entrada CC 5 V a un adaptador USB de CA (de venta en comercios).**
- **2. Conecte el adaptador USB de CA a una toma de corriente.**

# <span id="page-28-0"></span>Ejemplo: Conexión del VRC-01 a un dispositivo externo

Esta sección contiene ejemplos de cómo conectar el VRC-01 a un dispositivo externo, según sus necesidades.

- â **[Uso con la aplicación AeroCaster LIVE \(con un iPad con puerto Lightning\)\(](#page-28-1)P.29)**
- â **[Uso con la aplicación AeroCaster LIVE \(con un iPad con puerto USB tipo C\)\(](#page-29-0)P.30)**
- ► [Uso con la aplicación AeroCaster LIVE con un conmutador de vídeo de](#page-30-0) Roland(P.31)
- â **[Uso como una interfaz de audio de ordenador\(](#page-31-0)P.32)**
- â **[Uso como mezclador independiente\(](#page-32-0)P.33)**

## <span id="page-28-1"></span>Uso con la aplicación AeroCaster LIVE (con un iPad con puerto Lightning)

Para consultar la compatibilidad con las últimas plataformas, haga clic aquí.

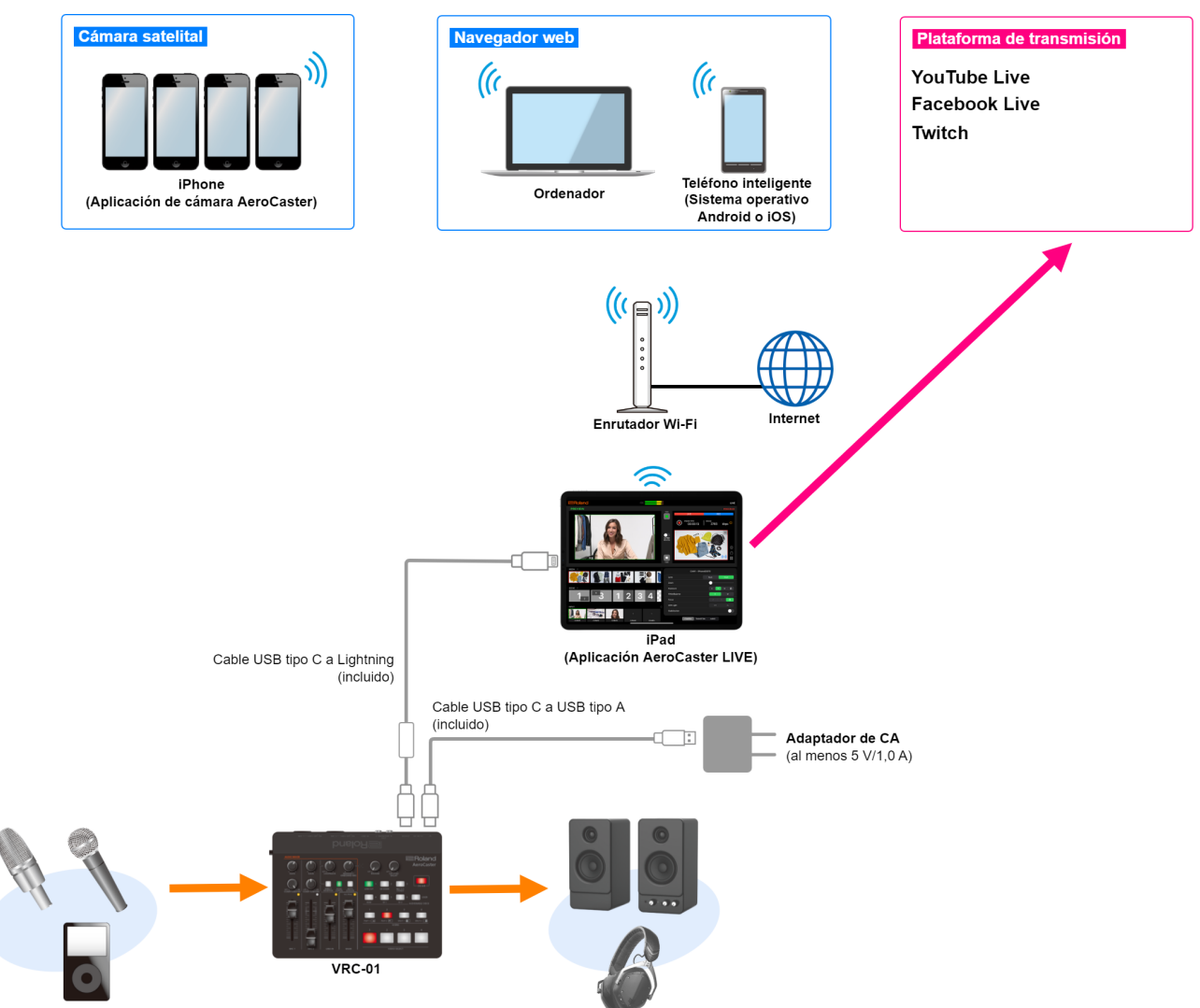

# <span id="page-29-0"></span>Uso con la aplicación AeroCaster LIVE (con un iPad con puerto USB tipo C)

Para consultar la compatibilidad con las últimas plataformas, haga clic aquí.

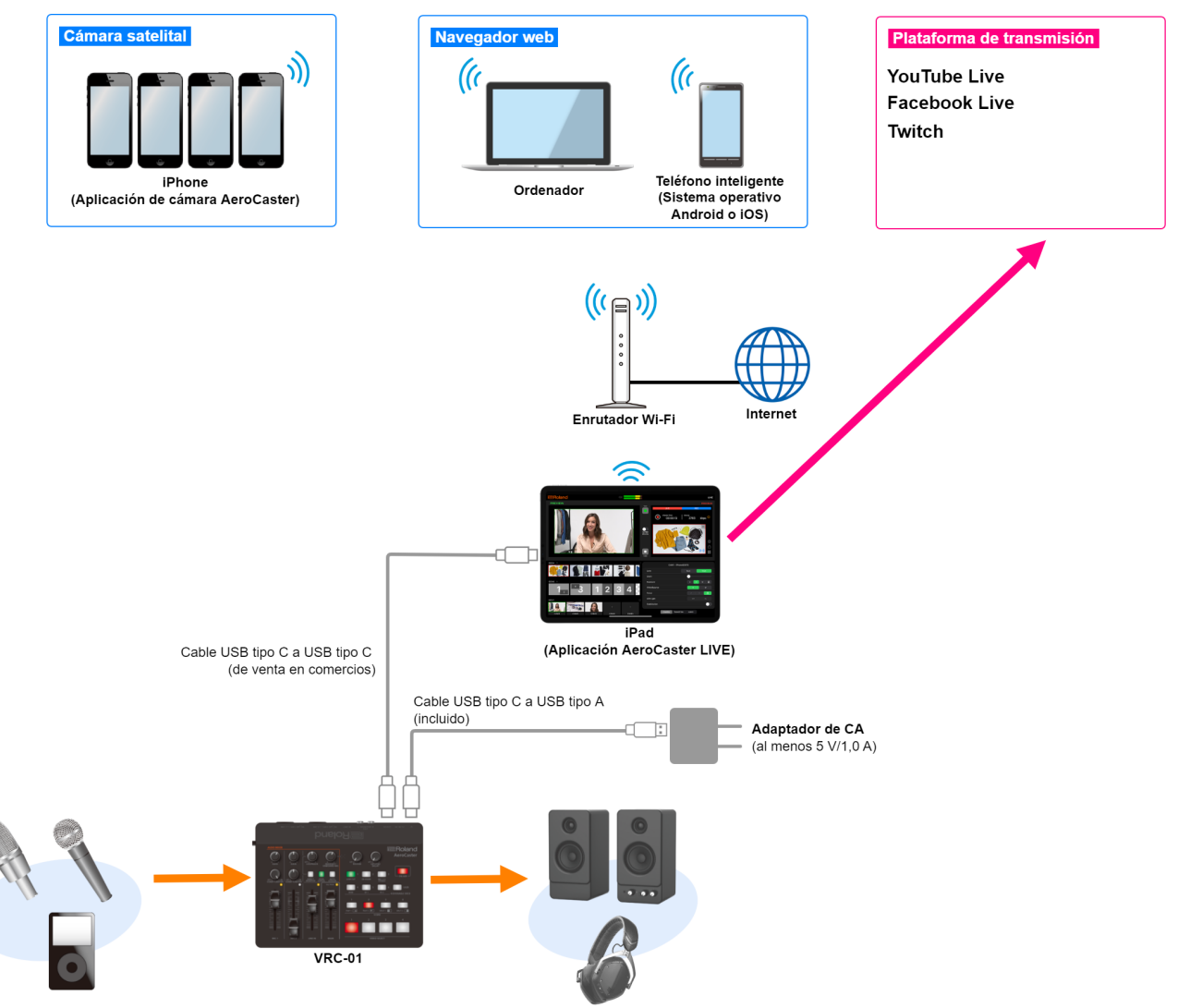

# <span id="page-30-0"></span>Uso con la aplicación AeroCaster LIVE con un conmutador de vídeo de Roland

Puede expandir las entradas de la cámara del conmutador de vídeo con la aplicación AeroCaster LIVE y un conmutador de vídeo de Roland.

\* Solo se pueden usar los modelos de iPad que cuenten con un puerto USB tipo C.

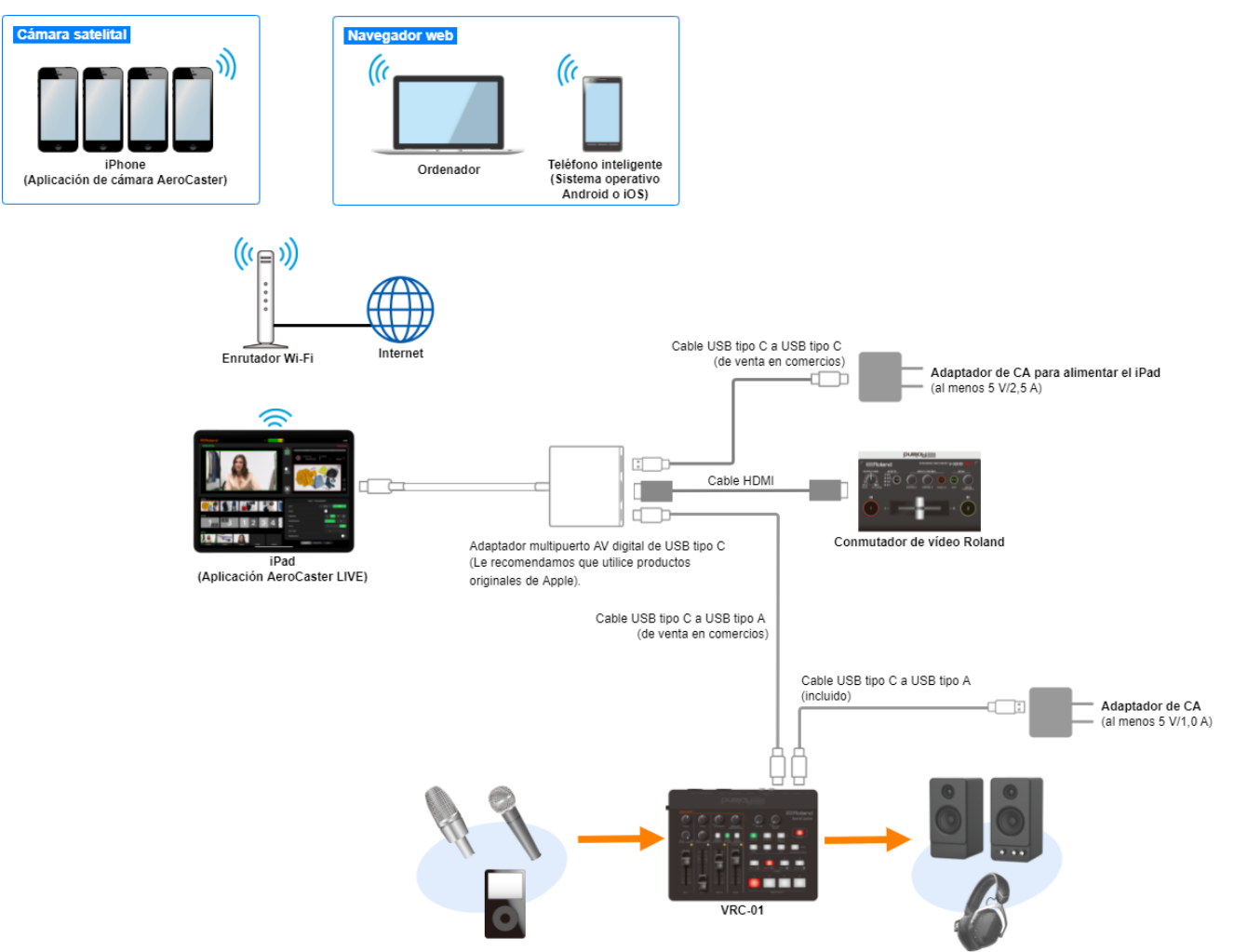

## <span id="page-31-0"></span>Uso como una interfaz de audio de ordenador

Puede usar la función de loopback cuando está conectado a un ordenador. Gire el mando [LOOPBACK] en el sentido de las agujas del reloj lo que sea necesario y ajuste el nivel de entrada desde el ordenador.

\* Puede alimentar el VRC-01 a través de la alimentación del bus. Para obtener más información, consulte ["Uso del VRC-01](#page-26-0)  [como interfaz de audio USB\(](#page-26-0)P.27)".

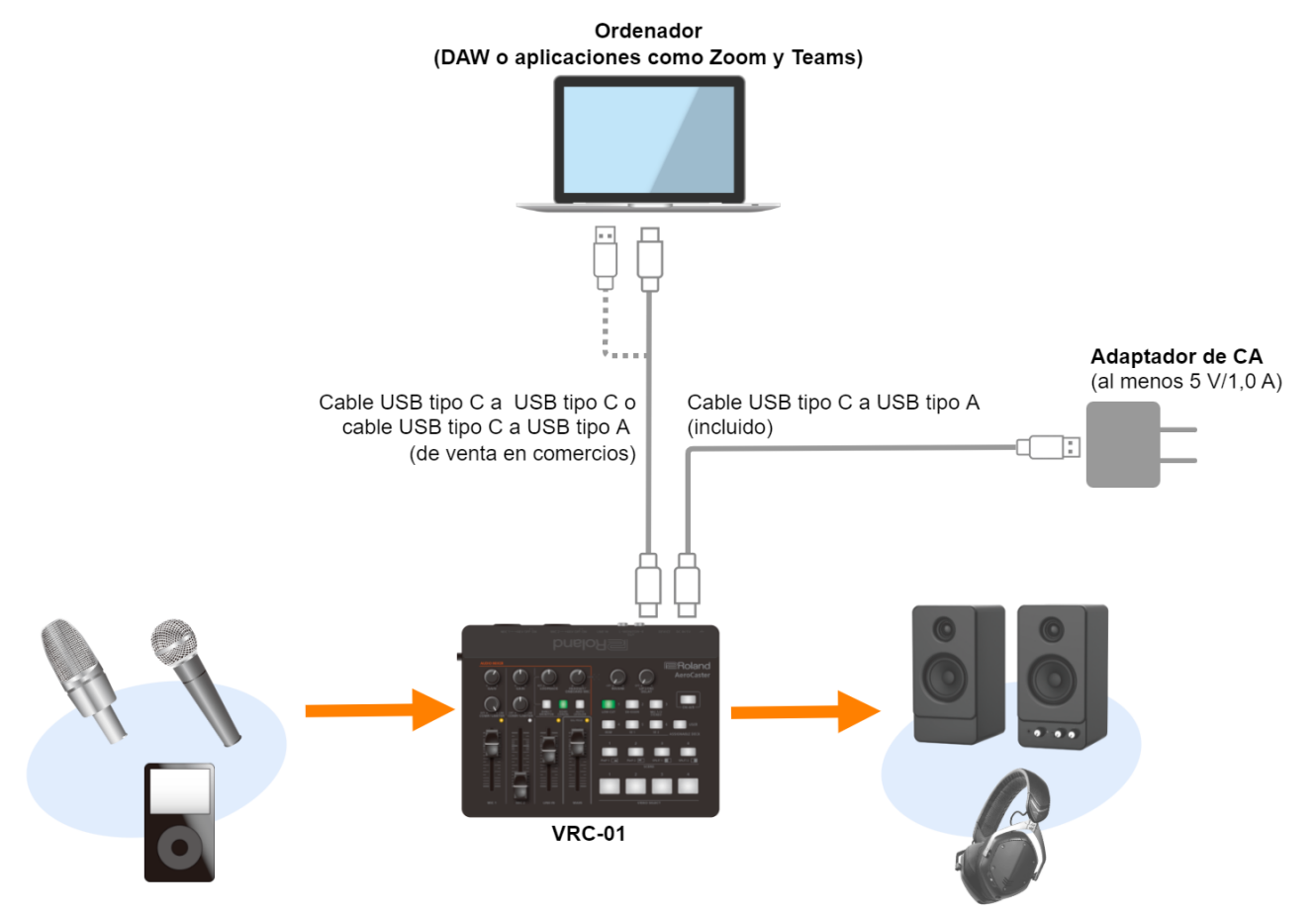

## <span id="page-32-0"></span>Uso como mezclador independiente

Aquí se explica cómo expandir las entradas de audio de su V-02HD u otro conmutador de vídeo Roland.

Al utilizar la función de loopback, puede mezclar la entrada de audio con el VRC-01 (desde un micrófono o dispositivo de audio) y el audio de su ordenador, y enviar el audio resultante a un conmutador de vídeo.

Para usar la función loopback, gire el mando [LOOPBACK] en el sentido de las agujas del reloj y ajuste el nivel de entrada desde el ordenador.

\* Puede alimentar el VRC-01 a través de la alimentación del bus. Para obtener más información, consulte ["Uso del VRC-01](#page-26-0)  [como interfaz de audio USB\(](#page-26-0)P.27)".

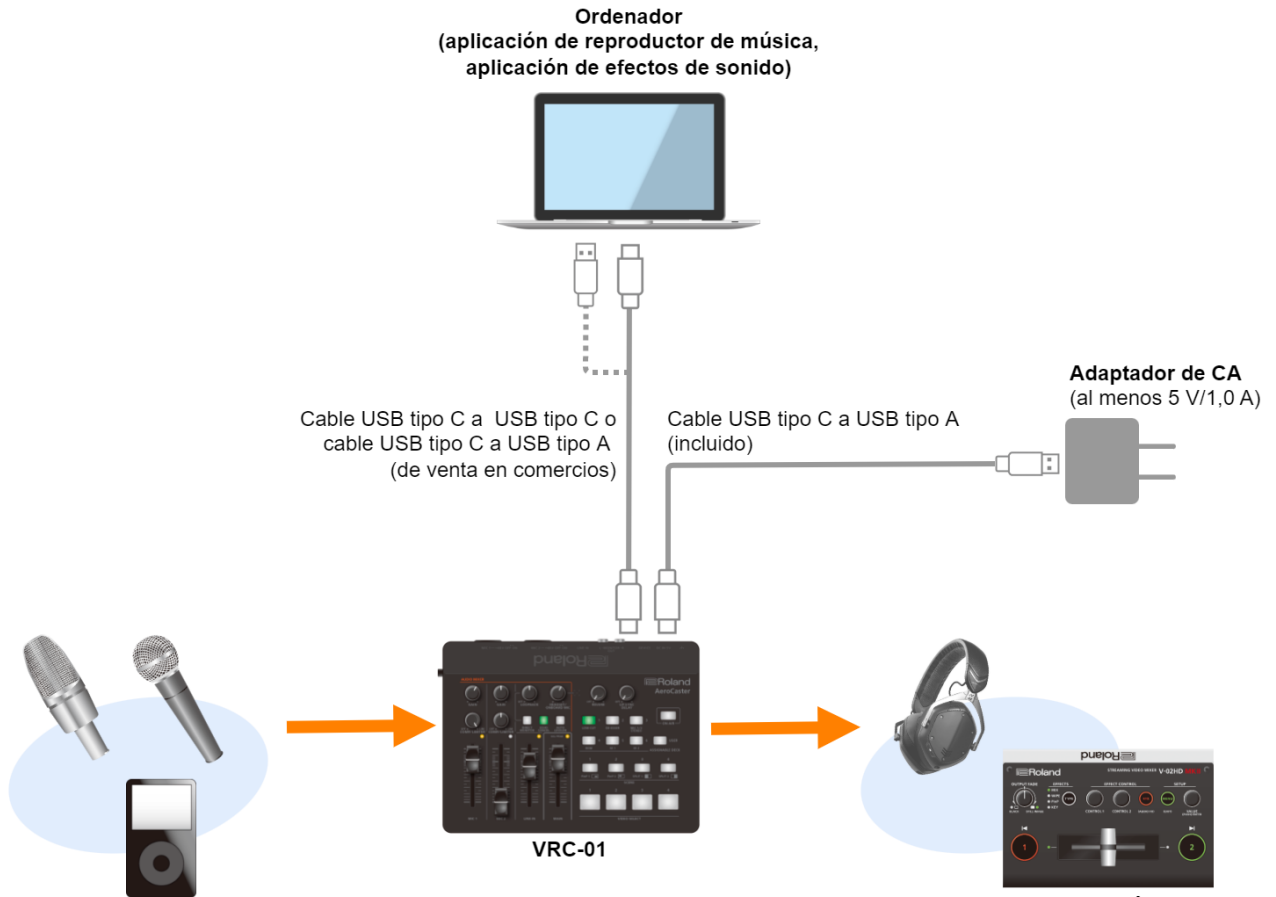

Conmutador de vídeo Roland

# <span id="page-33-0"></span>Especificaciones principales

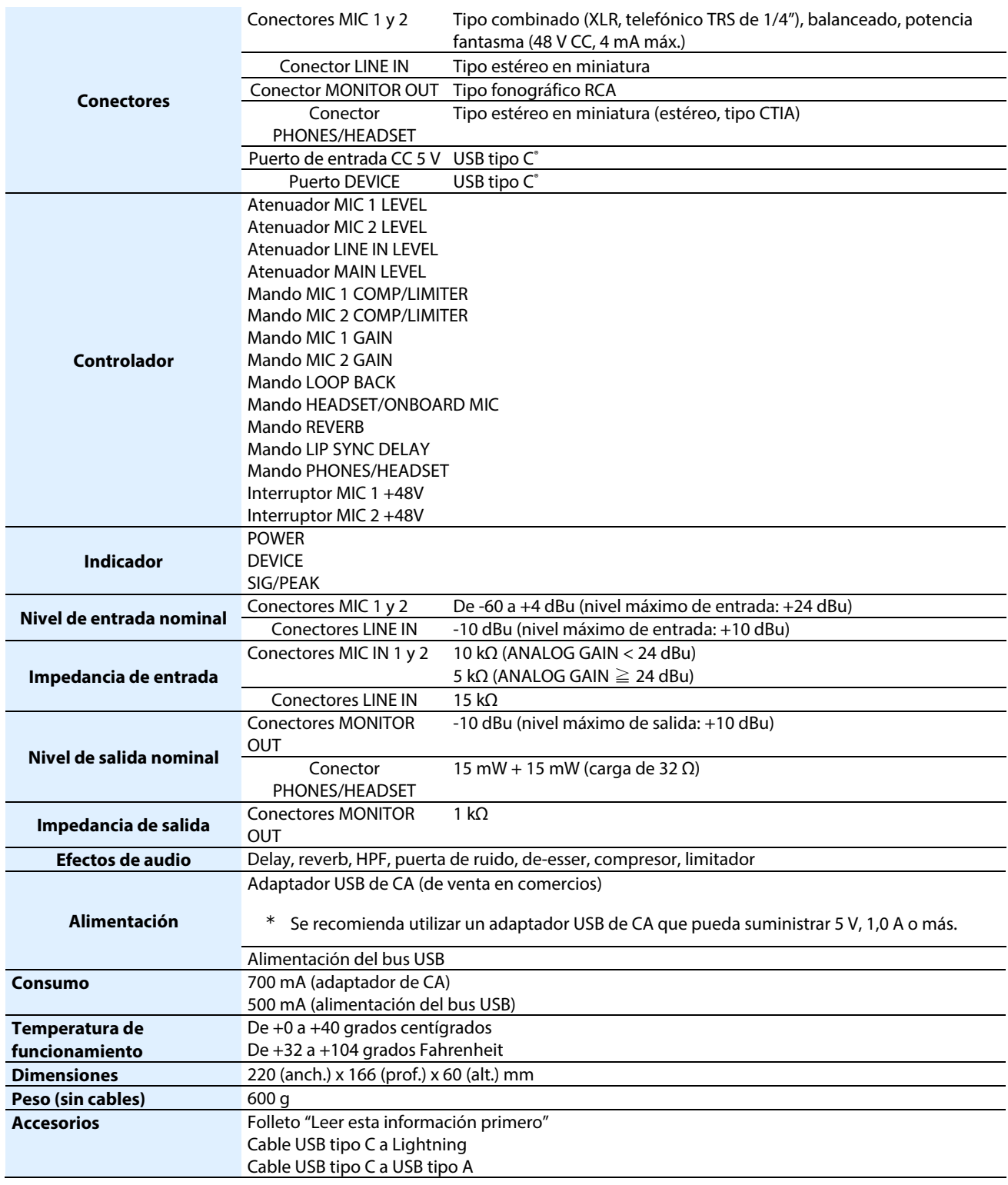

 $*$  0 dBu = 0,775 Vrm

# **AeroCaster VRC-01**

# **Manual del usuario (Versión 1.05 y posteriores)**

02

© 2022 Roland Corporation